# **CMSC436: Programming Handheld Systems**

# **Introduction to Firebase**

# **Today's Topics**

Google's Firebase Platform

Adding services to your Android application

User Authentication

Realtime Database

### **Firebase**

**Firebase** is a mobile and web application development platform developed by Firebase, Inc. in 2011, then acquired by Google in 2014. As of October 2018, the Firebase platform has 18 products, which are used by 1.5+ million apps - wikipedia

Example of mobile backend as a service design pattern

Similar to AWS for web applications

## **Today's Focus**

Adding Firebase to an Android App

Firebase Email Authentication Service

Firebase Realtime Database

### **Adding Firebase to an Android App**

Two choices:

Manually add firebase through the firebase console (https://console.firebase.google.com/)

Directly from inside Android Studio (select Tools -> Firebase from the menu). This option requires you to select a service to add to your app

Process generates a google-services.json file that goes into your project directory

See: https://firebase.google.com/docs/ android/setup#kotlin+ktx

#### **Firebase Email/Password Authentication Service**

Allows users to sign up with email and password

Stores users' login information separate from database

Activities gain access to currently logged-in user via API

Combined with security rules can restrict data access to the logged in user (Note: this requires the data be structured in a particular pattern – more on this later)

#### **Firebase Email/Password Authentication Service**

Can view all application users from the firebase console

See:

https://firebase.google.com/docs/reference/android/ com/google/firebase/auth/FirebaseAuth.html

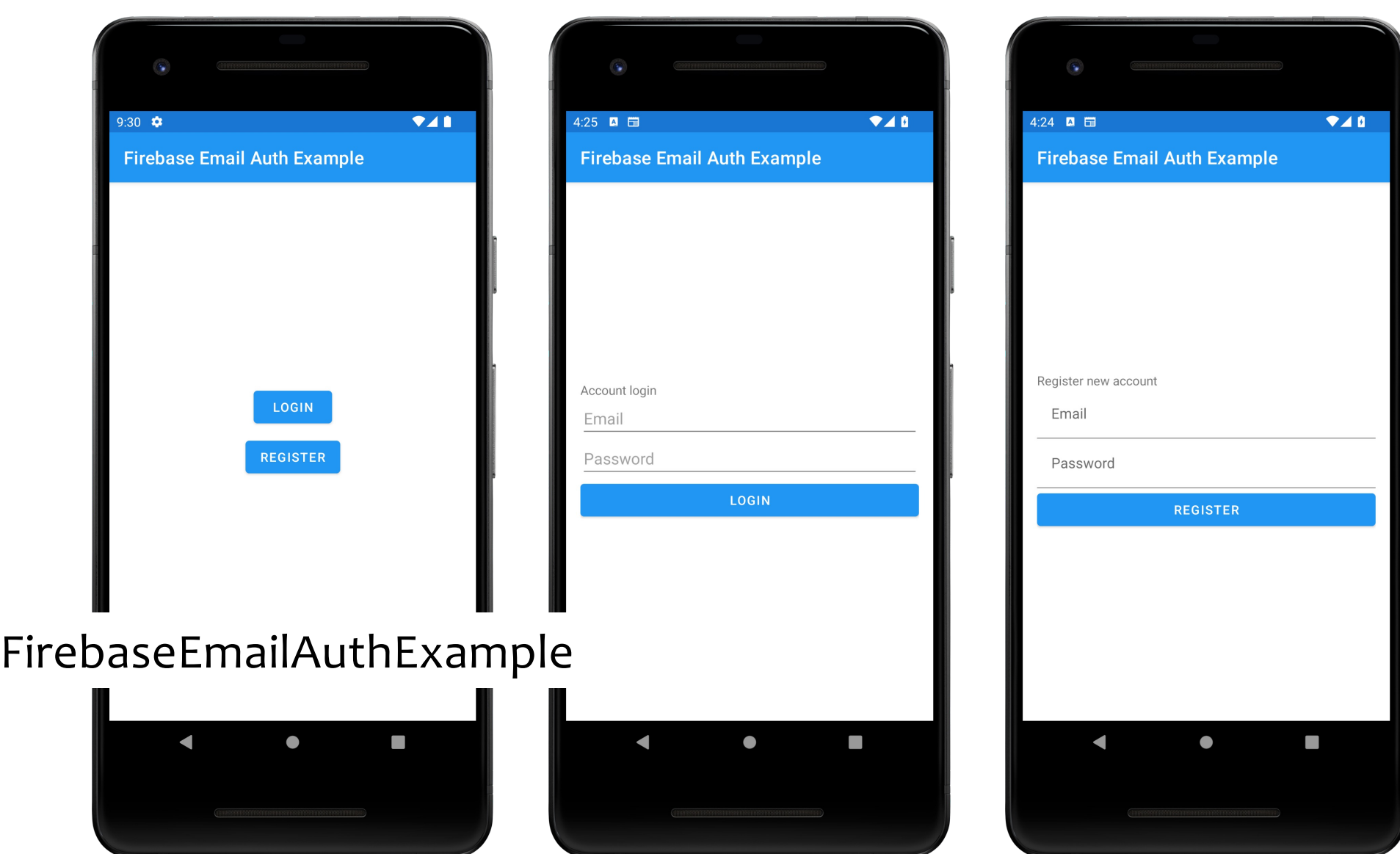

Firebase offers two types of database services Realtime Database (Original) Cloud Firestore (Newer service)

For differences between these offerings, see

https://firebase.google.com/docs/database/rtdb-vsfirestore?authuser=0

This lecture focuses on the original Realtime Database

An efficient, low-latency solution for mobile apps that require synced states across clients in realtime

Add dependency for Realtime Database to your app-level build.gradle file

e.g., implementation 'com.google.firebase:firebasedatabase:20.0.4'

Configure Realtime Database Rules

See: https://firebase.google.com/docs/database/ android/start?authuser=0

## **Example Rules with No Authorization**

{ "rules": { ".read": true, ".write": true } }

```
Example Rules with Authorization
{
 "rules": {
   ".read": "auth != null",
  ".write": "auth != null"
 }
}
```
Realtime Database has a REST API

Use a Firebase Database URL as a REST endpoint

Append .json to the end of the URL and send a request from an HTTPS client

See: https://firebase.google.com/docs/reference/ rest/database

Data is structured and a JSON tree

When you add data to the JSON tree, it becomes a node in the existing JSON structure with an associated key

#### **Data Structure Best Practices**

Avoid nesting data

- Iterating through the data becomes problematic
- Data requests can end up returning the entire tree

#### **Data Structure Best Practices**

Flatten the data structure

Split data into separate paths (also called denormalization)

Can efficiently download data in separate calls as needed

# **Reading and Writing Data**

Data written to FirebaseDatabase reference

Retrieved by attaching an asynchronous listener to the reference

Listener triggered once for the initial state of the data and again anytime the data changes

See: https://firebase.google.com/docs/ database/android/read-and-write?authuser=0

Working with lists of Data

See: https://firebase.google.com/docs/ database/android/lists-of-data?authuser=0

#### FirebaseRealtimeDatabaseExample

Called MyHomeLibrary on Firebase

Allows you to add the authors in your home library and corresponding titles

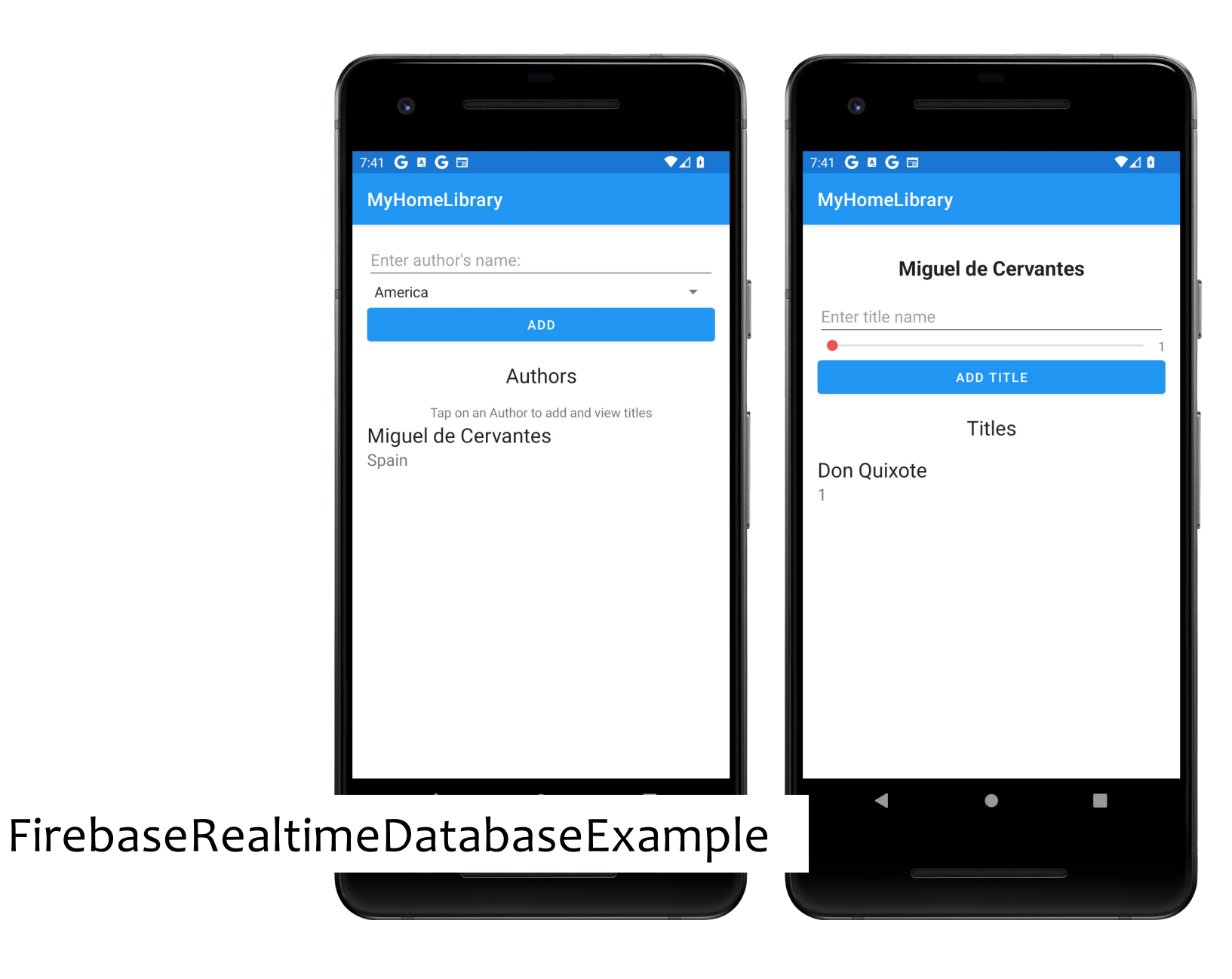

#### API Reference:

See: https://firebase.google.com/docs/reference/android/ com/google/firebase/database/DatabaseReference.html

### **Example Apps**

FirebaseRealtimeDatabaseExample FirebaseEmailAuthExample